MINISTÈRE DE L'AGRICULTURE, DE L'AGROALIMENTAIRE ET DE LA FORÊT

ve i openv i cion<br>Internet Porto **MINISTREE** DE L'AGRICULTUR **DE L'AUSSAILLEUM**<br>L'AGRAN DARNTAIR ET DE LA FORÉ

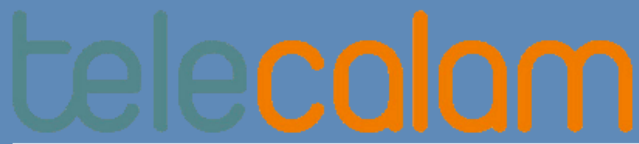

Rôle courant : Consultation

**TéléCALAM** est une télé-procédure du ministère en charge de l'agriculture permettant :

aux agriculteurs de déclarer en ligne un dossier de demande d'indemnisation

aux services déconcentrés de voir s'alléger les traitements des demandes et d'apporter une assistance modernisée aux exploitants effectuant une demande d'indemnisation

Deux outils :

**TéléCALAM**, une télé-procédure qui permet aux agriculteurs de déclarer en ligne un dossier de demande d'indemnisation ;

**CALAMNAT -Usager (TéléCALAM)**, un outil qui permet aux services déconcentrés d'accéder aux télé-déclarations pour assistance ou de consulter les télé-déclarations antérieures.

Les pièces justificatives demandées dans le formulaire de demande d'indemnisation ne seront plus à fournir à la DDT(M), à  $\mid$ l'exception du cas où l'usager demanderait le versement de l'indemnisation sur un nouvel IBAN qu'il doit adresser par courrier à la DDT(M). courrier à la DDT(M).

En revanche, vous pourrez, dans le cadre des contrôles par sondage, demander l'ensemble de ces pièces justificatives.

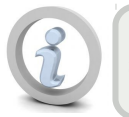

Une interface identique à celle des usagers mais uniquement en **consultation** afin que vous Une interface identique à celle des usagers mais uniquement en afin que vous soyez en mesure de renseigner un usager qui demande des explications complémentaires sur soyez en mesure de renseigner un usager qui demande des explications complémentaires sur les informations affichées ou sur le fonctionnement de TéléCALAM. les informations affichées ou sur le fonctionnement de TéléCALAM.

## **V** Recherche

Recherche de l'usager souhaité

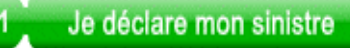

Cette phase se déroule en 6 étapes et vous permet de visualiser la déclaration faite par l'usager.

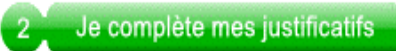

Cette phase se déroule en 4 étapes et vous permet de visualiser les justificatifs déclarés par l'usager (IBAN, assurances).

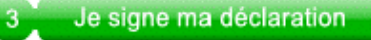

Cette phase est uniquement accessible par l'usager.

## **&** Recherche

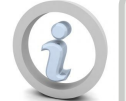

A l'ouverture de CALAMNAT Usager, vous êtes directement sur le service de recherche d'usager. A l'ouverture de CALAMNAT Usager, vous êtes directement sur le service de recherche d'usager.

## La recherche de l'usager s'effectue par un cartouche en saisissant les critères souhaités :

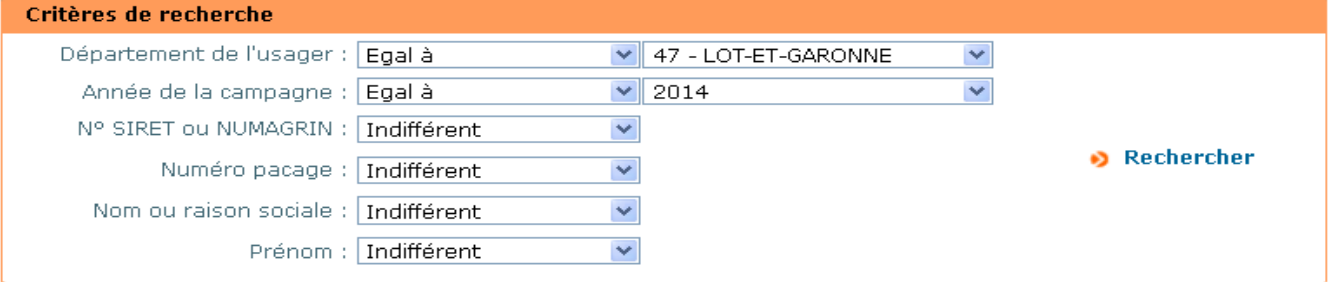

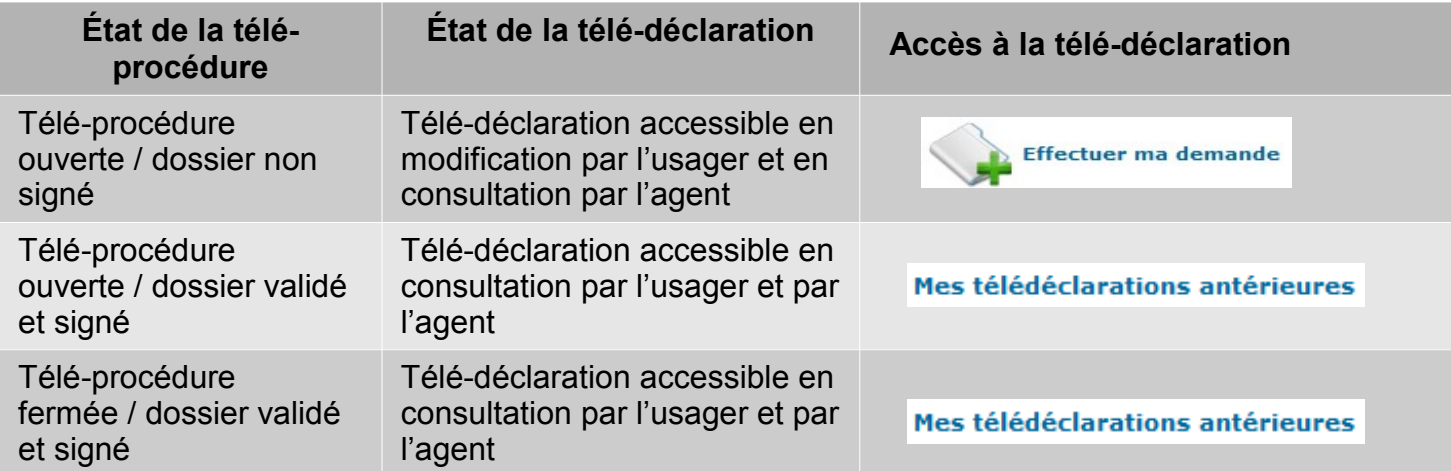

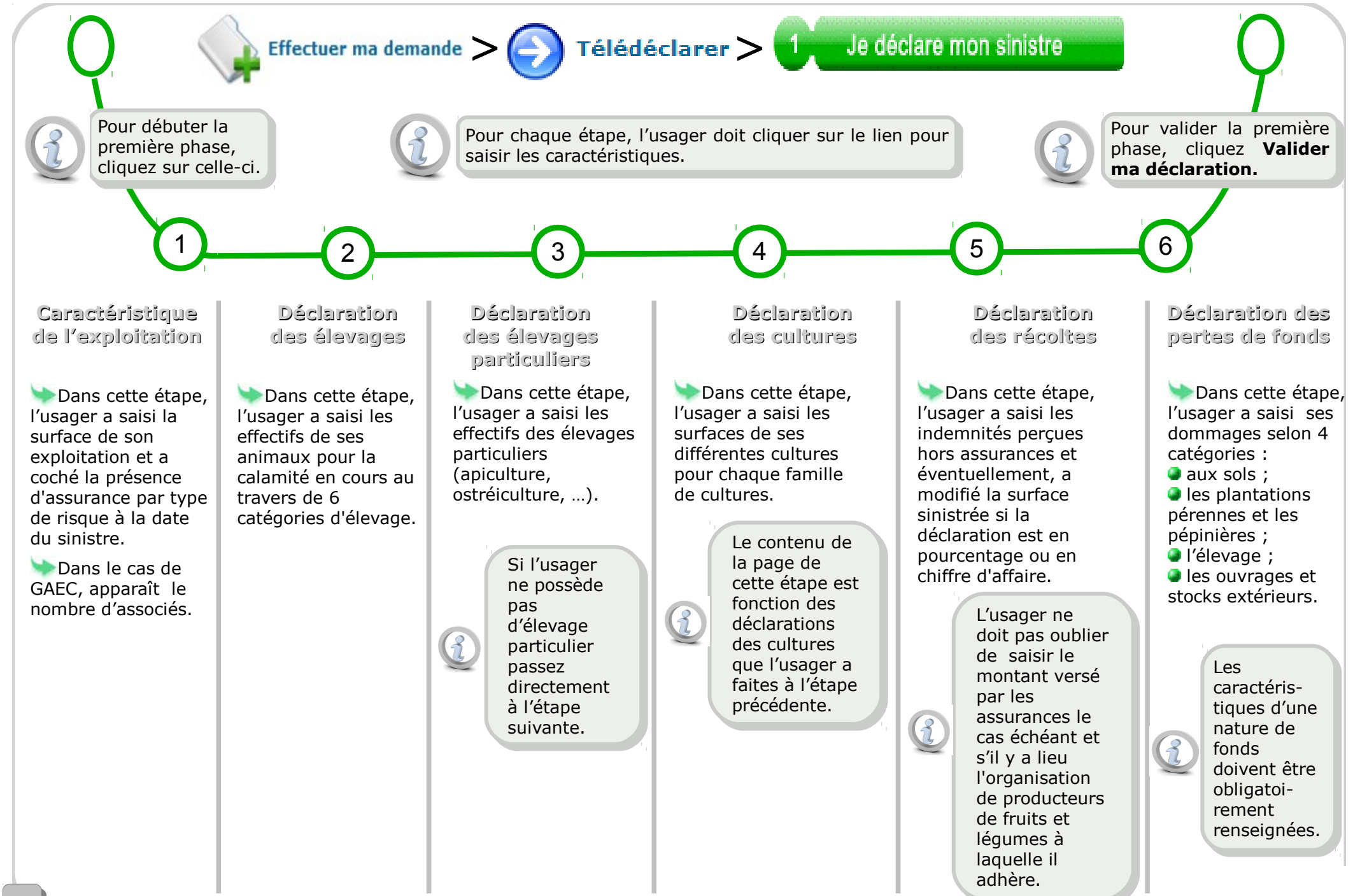

33

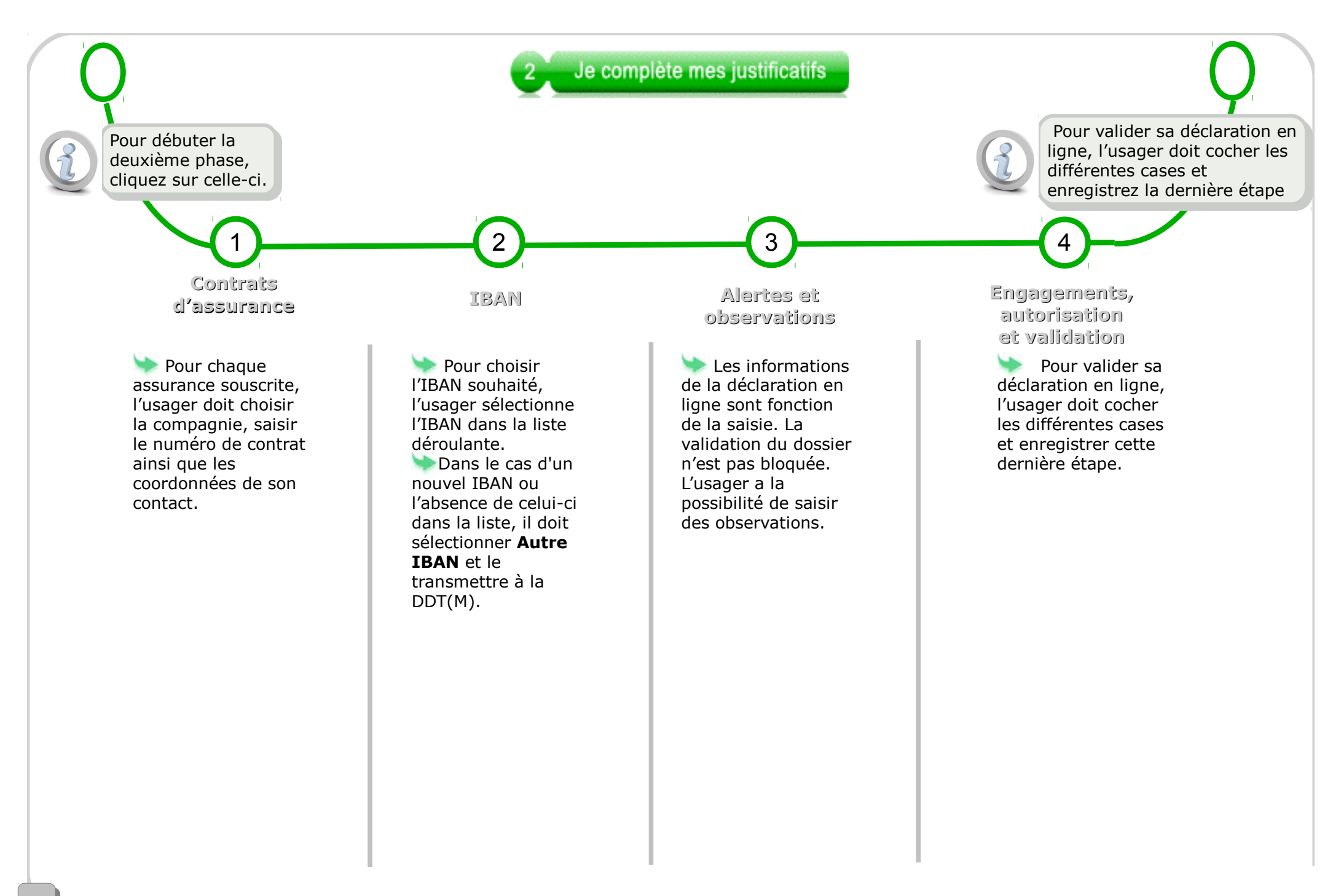

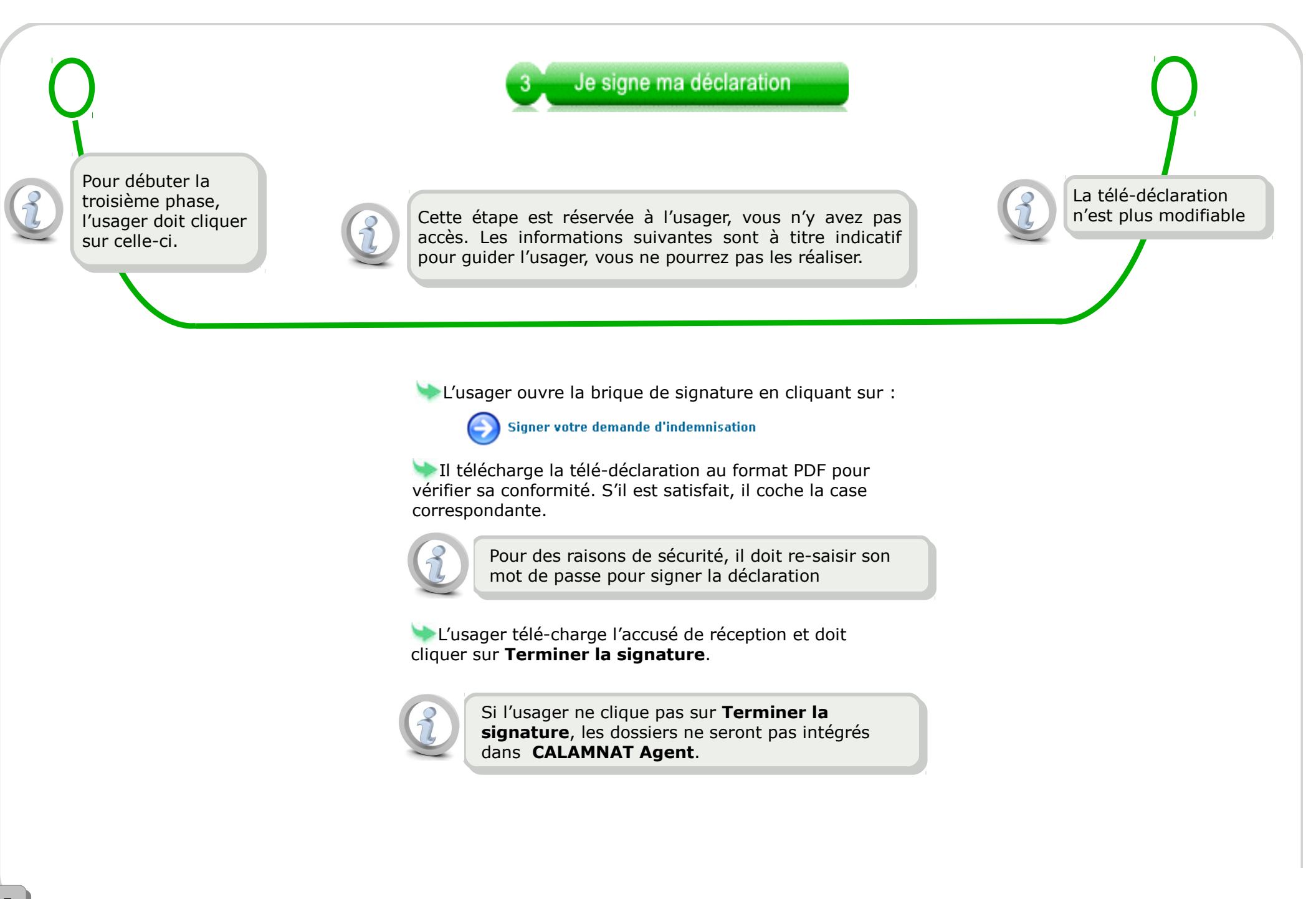